Visión Electrónica Vol. 9 No. 1 (2015) • Enero-Junio • p.p. 83-89 • ISSN 1909-9746 • ISSN-E 2248-4728 • Bogotá (Colombia)

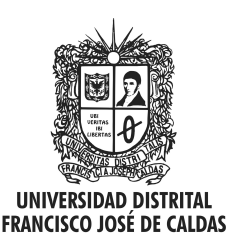

Visión Electrónica Más que un estado sólido

http: revistas.udistrital.edu.co/ojs/index.php/visele/index

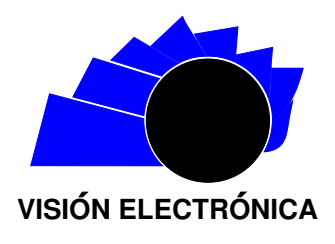

VISIÓN DE CASO

# Arquitectura paralela robótica: modelado y simulación con siemens nx <sup>R</sup>

Parallel architecture robotics: modeling and simulation with siemens  $nx$ 

 $John A. Forero C.<sup>1</sup>, Victor E. Ruiz R.<sup>2</sup>, Luini L. Hurtado C.<sup>3</sup>$ 

# INFORMACIÓN DEL ARTÍCULO RESUMEN

### Historia del artículo:

Enviado: Febrero de 2015 Recibido: Febrero de 2015 Aceptado: Febrero de 2015

Palabras clave: Arquitectura paralela Cinemática Eslabón Juntas

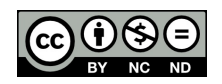

Keywords: Parallel architecture Kinematics Link Joints

Se muestra el desarrollo de modelamientos basados en la arquitectura paralela, describiendo detalladamente el proceso con la plataforma Siemens NX®; vista esta como dispositivos multifuncionales diseñados para mover partes o herramientas a través de movimientos programados para la realización de tareas específicas, compuestos por cadenas cinemáticas conectadas a un eslabón fijo. Gracias a esta cinemática es posible estudiar las trayectorias de los eslabones en función del tiempo, unidos por juntas, las cuales limitan su movilidad. La perspectiva de desarrollo que se muestra está en la vía de orientar implementaciones de laboratorios presenciales en robótica básica.

#### **ABSTRACT**

This article describes the development of parallel architecture – by using Siemens NX  $\circledR$ platform modeling. It is shown-, given as multifunctional devices designed to move parts or tools through programmed to perform specific tasks movements, consisting of kinematic chains connected to a fixed link. Through the kinematic trajectories versus time links joined by joints which limit their mobility are studied. The development perspective shown is on track to guide investigations and classroom implementations of basic robotics labs.

<sup>&</sup>lt;sup>1</sup> Ingeniero mecánico, Universidad INCCA, Bogotá D.C., Colombia; magíster en ingeniería-automatización industrial, Universidad Nacional; docente Universidad Distrital Francisco José de Caldas, Bogotá D.C. Correo electrónico: jaforeroc@udistrital.edu.co

<sup>&</sup>lt;sup>2</sup>Ingeniero mecánico, Universidad Nacional, Colombia; magíster en ingeniería mecánica, Universidad de Los Andes, Bogotá D.C., docente Universidad Distrital Francisco José de Caldas, Bogotá D.C. Correo electrónico: veruizr@udistrital.edu.co

<sup>3&</sup>lt;sub>Ingeniero mecánico, Universidad INCCA, Colombia. PhD. en ingeniería-automatización industrial, Universidad Nacional de Colombia;</sub> docente, Universidad Distrital Francisco José de Caldas, Bogotá D.C., Colombia. Correo electrónico: llhurtadoc@udistrital.edu.co

# 1. Introducción

Como lo indica  $[1]$ , los primeros trabajos teóricos relacionados con las estructuras mecánicas paralelas aparecieron ya hace siglos, antes de que se empezara a hablar de robots, cuando los primeros ingenieros y dibujantes franceses e ingleses realizaron sus estudios sobre los poliedros y sus aplicaciones; modelos que ahora podrían denominarse de arquitectura paralela. Ya en la ´epoca moderna, el primer mecanismo paralelo fue patentado en el año 1931. Se trataba de una plataforma de movimiento destinada a la industria del entretenimiento. El artículo referido da una ilustración sobre el estado de arte de tales arquitecturas y sus perspectivas en diseño, cinemática, análisis de singularidades, espacio de trabajo, dinámica, control y análisis de precisión.

En tanto, el presente documento se quiere centrar la investigación en la creación de diseños en arquitectura paralela modular en robots, entendida esta como dispositivos multifuncionales diseñados para mover partes o herramientas a través de movimientos programados para la realización de tareas específicas, compuestos por cadenas cinem´aticas conectadas a un eslabón fijo. Todo lo anterior en vías de una futura implementación de un laboratorio presencial de robótica básica.

Una buena forma para describir tales aplicaciones es compararlas funcionalmente con robots seriales, dada su elevada capacidad de generar esfuerzos en sus extremos, las altas velocidades que son capaces de alcanzar, así como la precisión en su posicionamiento y la capacidad de variar la forma de su estructura. Llevar a cabo esta investigación traerá la ventaja de trabajar, de manera paralela al desarrollo del software NX Siemens®, en la mejora de las aplicaciones para plataformas de simulación y programación de robots móviles basados en la arquitectura paralela. Adicionalmente, el software NX Siemens® permite: comunicación cliente–servidor y la descripción de programación de los robots mediante un gran conjunto de librerías. En conclusión, el software NX Siemens <sup>R</sup> es una herramienta que, al usarse en este contexto, potencia la didáctica en el aprendizaje de la mecatrónica, pues es posible probar los modelos matem´aticos y evaluar diversas situaciones de los prototipos antes de ser construidos.

El artículo se estructura de la siguiente manera. Primero se establece la metodología de diseño de modelos de arquitectura paralela; luego se modelan las piezas que componen las diversas configuraciones del prototipo; luego se evalúa la viabilidad de la construcción; para finalmente desarrollar las pruebas de movimiento de las configuraciones realizadas en el software de diseño 3d

Siemens NX®.

# 2. Metodología

El proceso de realización del provecto se llevó a cabo siguiendo unos pasos ordenados y sistemáticos para el diseño de modelos de la arquitectura paralela [\[2\]](#page-5-1):

### 2.1. Definición del sistema

Se hacen consideraciones sobre los existentes:

- A) Analizar la información recopilada y determinar las diversas alternativas de diseño.
- B) Seleccionar las alternativas más útiles y pertinentes para abordar el diseño e implementación del proyecto.

## 2.2. Modelado

Se hacen consideraciones sobre herramientas de diseño:

- A) Obtener e instalar el software NX Siemens®.
- B) Capacitarse en el uso de las funciones básicas de la plataforma NX Siemens®.
- C) Determinar las herramientas y los métodos más prácticos que permitan un diseño lo más real posible de las piezas que conforman los diferentes montajes, considerando los componentes estructurales, elementos de transmisión, dispositivos de accionamiento y control [\[3\]](#page-5-2).
- D) Realizar la producción virtual de los componentes de la arquitectura paralela.

#### 2.3. Ensamble

Se hacen consideraciones físicas y de configuración

- A) Definición de los movimientos según: velocidad-posición y los grados de libertad correspondientes a cada configuración.
- B) Selección de las configuraciones de arquitectura paralela a realizar.
- C) Realizar un estudio de ensamble, efectuando una secuencia pertinente para la unión de todas las partes que componen el sistema de la arquitectura paralela.
- D) Aplicación de las herramientas de la plataforma NX Siemens®, que permitan el correcto ajuste de los diferentes componentes modelados, para las alternativas de diseño seleccionadas.

ARQUITECTURA PARALELA ROBÓTICA: MODELADO Y SIMULACIÓN CON SIEMENS NX $(\widehat{R})$  – PARALLEL ARCHITECTURE ROBOTICS: MODELING AND SIMULATION with siemens  $\text{nx}(\text{R})$  85

# 2.4. Realización planos

Se aprovecha la plataforma NX Siemens® para desarrollar planos de detalle con su tolerancia geométrica y dimensional, así como los procesos de producción y los rasgos de manufactura más importantes.

#### 2.5. Instauración

Se agregan las configuraciones realizadas durante el desarrollo del proyecto a la base de datos de la plataforma NX Siemens <sup>R</sup> , licencia que pertenece a la Universidad Distrital Francisco José de Caldas.

# 2.6. Simulación

Se trasladan las consideraciones anteriores al Software y se hacen pruebas:

- A) Identificar las distintas posiciones de las configuraciones seleccionadas en el espacio virtual.
- B) Definición de parámetros en los componentes utilizados, con base en un previo análisis de configuración.
- C) Capacitarse en el uso de aplicaciones avanzadas de la plataforma NX Siemens®.
- D) Programación de los movimientos que correspondan a cada configuración de arquitectura paralela seleccionada anteriormente.
- E) Obtención y comparación de los resultados obtenidos versus resultados esperados [\[4\]](#page-6-0).

# 2.7. Evaluación viabilidad

De acuerdo con los resultados obtenidos durante la simulación, se hace un balance integral de la alternativa propuesta teniendo en cuenta: espacio ocupado, utilidad, costos, complejidad del montaje y de manejo. La recopilación de la información se hace en tablas de: horas empleadas en la realización de cada una de las actividades con una relación de costos, herramientas, materiales y programas utilizados en el desarrollo. Con base en esta información se evalúa financieramente el proyecto.

#### 3. Desarrollo de alternativa

Después del análisis de la información, lo primero que se realizó para el desarrollo fue modelar las piezas que componen las diversas configuraciones seleccionadas anteriormente mediante el análisis cinemático [\[5\]](#page-6-1). En las figuras  $1, 2, 3, y, 4$  $1, 2, 3, y, 4$  $1, 2, 3, y, 4$  $1, 2, 3, y, 4$  $1, 2, 3, y, 4$  $1, 2, 3, y, 4$  $1, 2, 3, y, 4$  son presentadas las piezas más <span id="page-2-0"></span>relevantes, modeladas para luego mostrar el ensamble que permitió desarrollar los modelos de arquitectura robótica paralela.

Figura 1: Transportador

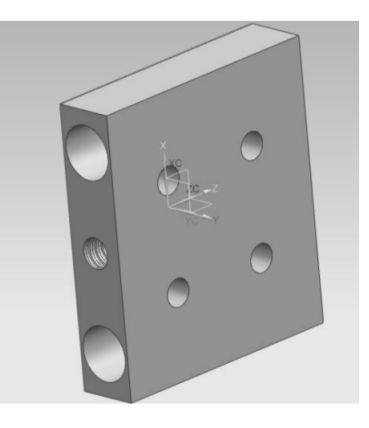

Fuente: elaboración propia.

<span id="page-2-1"></span>Figura 2: Soporte eje con rodamiento

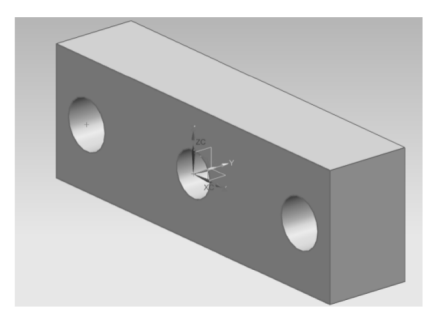

Fuente: elaboración propia.

<span id="page-2-2"></span>Figura 3: Bisagra completa

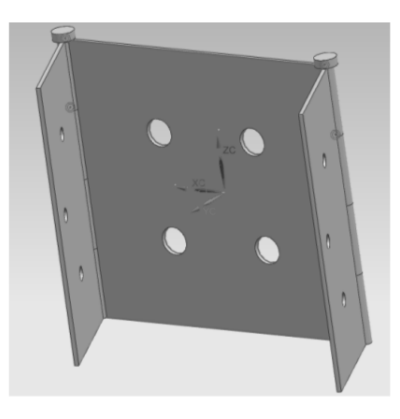

Fuente: elaboración propia.

Figura 4: Eslabón V

<span id="page-3-0"></span>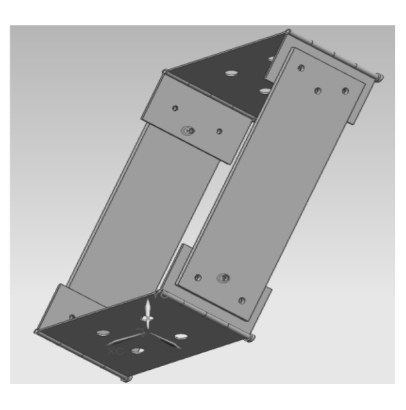

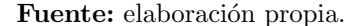

A partir del modelado de las piezas se procedió a ensamblarlas, generando las configuraciones deseadas. El proceso seguido cumplió con el siguiente protocolo:

- Apertura del programa: en la primera ventana de dialogo que aparece, se selecciona el icono "modelo" (esta es la opción para realizar las piezas base una por una), se dibuja el croquis o plano de la figura que se desea realizar, y se prosigue a realizar alguna de las operaciones de manufactura que posee el programa (extrusión, solido por revolución, etc...), de esta manera se obtiene cada una las piezas anteriormente mostradas.
- Luego de tener el conjunto de piezas en su totalidad, se procede a realizar los ensambles necesarios para obtener de esta manera el conjunto de piezas que se busca obtener. Hay que tener en cuenta que para ciertos casos hay conjuntos de piezas que están formados por varios ensambles realizados previamente ya que el programa lo permite y esto facilita este tipo de operación cuando ya se trabaja con una cantidad amplia de piezas; la operación de ensamble en Siemens NX <sup>R</sup> puede generarse desde la pantalla de dialogo al abrir el programa seleccionando "ensamble" o también desde el espacio de modelado dando click en el icono agregar componente.
- Una vez hecho esto, el programa abre una ventana de di´alogo en donde podemos elegir que pieza queremos adicionar junto a un listado de opciones (por restricciones, por movimiento de cursor y origen fijo) para ubicar nuestra pieza en el espacio de trabajo, la opción más recomendada es la de restricciones de ensamble, ya que esta posee otro subconjunto de opciones que permiten restringir el conjunto final de tal manera que quede justo

con los grados de libertad que se buscan para cada configuración. Este proceso se realizó por ejemplo con la unión de algunas de las figuras modeladas, luego se realiza un nuevo ensamble en donde se cambian los grupos de figuras y se procede a realizar la unión del conjunto formado por estas con el mismo conjunto y, por restricciones de ensamble se termina obteniendo, lo que llamamos ensamble final, el cual podemos ver en la Figura [5](#page-3-1) y en la Figura [6](#page-3-2).

<span id="page-3-1"></span>Figura 5: Ensamble final "1"

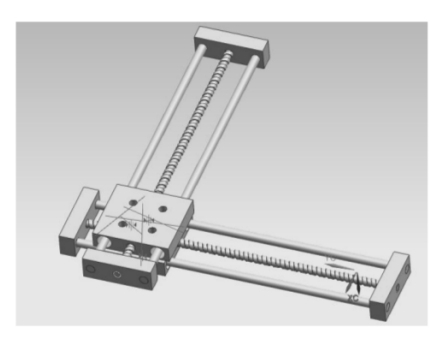

Fuente: elaboración propia.

<span id="page-3-2"></span>Figura 6: Ensamble final "V"

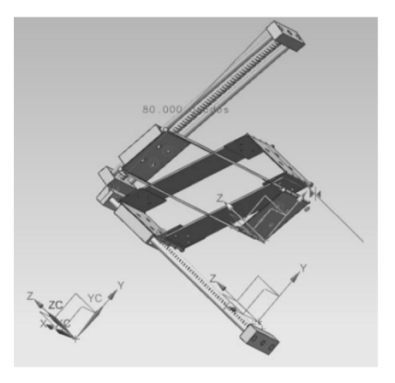

Fuente: elaboración propia.

Ahora bien, una vez hecho el ensamble, el paso siguiente es el de generar el movimiento de la configuración establecida. La plataforma Siemens  $NX@$ tiene una opción llamada simulación de movimiento, a la cual podemos llegar siguiendo la ruta "Inicio-simulación" de movimiento", en el navegador de diálogos de Siemens NX® aparece el siguiente ícono: <sup>a modell</sup>. Luego se da click derecho sobre este, y luego click izquierdo en "nueva simulación". Después de hacerlo, el programa abre un cuadro de diálogo que lleva por nombre ambiente y da la opción de realizar análisis cinemáticos

o din´amicos; para este caso en particular se opta por la opción dinámica. Se da click en aceptar; luego, el programa abre otra ventana en la que el mismo se encarga de tomar cada pieza como un tipo de enlace (división de la estructura por partes que serán móviles o fijas), lo que genera dificultades; entonces se procede a dar cancelar. De esta manera se logra especificar por cuenta propia qué partes de la configuración son enlaces o juntas (deslizantes, de revolución, esférica, planar, universal) y qué tipo de función van a cumplir. A continuación, se procede a brindarle movimiento con la opción de "driver conductor", donde se deben utilizar las juntas anteriormente seleccionadas, especificar de forma correcta el origen, la pieza con respecto a la que se va a mover la junta y su respectivo origen también. Allí, para el caso específico de este proyecto, el programa, debido al tipo de junta, brinda tres opciones de traslación (constante-armónico-función). Pensando en la implementación de la configuración cartesiana como modelo de estudio y de implementación para labores repetitivas se opta por la opción "armónico", que funciona como ecuación de onda periódica en donde se brinda un dato de amplitud para el movimiento, frecuencia, ángulo de fase y desplazamiento. Si se desea realizar labores más específicas con esta configuración, lo mejor es seleccionar la opción de "función" en la cual, como su nombre lo dice, se puede insertar ecuaciones específicas a cada junta que vaya a estar en movimiento, haciendo este proceso desde el mismo programa, o insertando tablas de datos que posean el movimiento de cada junta con respecto a un tiempo dado, luego de esto dando click derecho sobre el icono "movimiento" en la opción "solución nueva" se genera debajo de la lista de enlaces juntas y drivers otro submenú llamado "solución", en el cual dando click derecho sobre él y luego en la opción "resolver", el programa realiza la iteración de los datos y las restricciones puestas previamente generando de esta manera la solución al sistema, generando la simulación del movimiento impuesto al conjunto de piezas modelado.

Otra de las opciones para generar tipos de movimiento mucho más limpios y de manera más específica es utilizando  $MATLAB$  $R$ , de manera que por medio de la cinemática inversa y directa se logran las ecuaciones correspondientes para la generación del movimiento deseado.

#### 4. Viabilidad y evaluación de costos

Gracias a que en este caso se manejaron mayoritariamente elementos de cómodo alcance para estudiantes dentro de un claustro Universitario [\[6\]](#page-6-2), como el software Siemens  $NX@;$  los costos para la generación del proyecto (Tabla  $1$ ) son bajos. Además, en la perspectiva de implementar un laboratorio con los principios de la robótica mediante un semillero de investigación, este sería de fácil alcance para una universidad, ya que, gracias a las máquinas disponibles en facultades tecnológicas, tales como prototipadoras, se pueden utilizar diversas tecnologías y materiales, obtener prototipos a partir de un molde o, como en este caso, modelos precisos a partir de piezas dise˜nadas o generadas en distintos software de diseño 3D.

<span id="page-4-0"></span>Tabla 1: Costos generales desarrollo del proyecto

| <b>INSUMOS</b>                 | VALOR $($ \$) |
|--------------------------------|---------------|
| Siemens $NX@$                  | 2800000       |
| Computador                     | 1200000       |
| Gastos de locación             | 900000        |
| Hora/diseño en CAM             | 65000         |
| Prototipadora Dimensión 1200es | 6.881.313     |
| Total gastos                   | 11846313      |

#### Fuente: elaboración propia.

Ahora bien, los costos del proyecto son bajos gracias también a los materiales que usa la prototipadora (Tabla [2](#page-4-1)) para la creación de las piezas a utilizar en el futuro laboratorio; son plásticos que cuentan con características de facilidad de manipulación, de moldeo, bajo costo de producción, impermeables, entre otras.

<span id="page-4-1"></span>Tabla 2: Costos de materias primas para varios tipos de prototipadoras

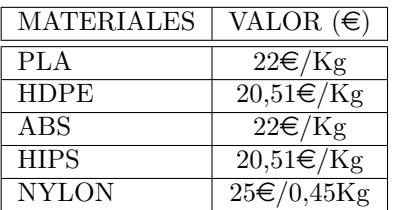

#### Fuente: elaboración propia.

Otro asunto a considerar, es el impacto académico ya que un proyecto de este estilo beneficiaría a estudiantes de cursos de robótica de variados proyectos curriculares, y es posible la simulación de situaciones que, en realidad, tendr´ıa escasas posibilidades de realizarlas de forma física. Igualmente, se podrán desarrollar habilidades de programación y simulación en software de diseño, es decir: un complemento que puede generar la utilización de un laboratorio virtual plasmado en un laboratorio presencial.

# 5. Resultados

Los resultados del proyecto serán evidenciados en la generación de movimiento de las configuraciones realizadas en el software de diseño 3d Siemens NX®.

# 5.1. An´alisis de resultados

Se analizaron los resultados del proyecto desde tres puntos de vista: producto; recursos humanos y metodologías; y recursos materiales.

- Producto: los resultados o tipos de productos que se generan, tendrán extensa vida útil, generando alta durabilidad de las piezas y del laboratorio en sí mismo.
- Recursos humanos y metodologías: las metodologías aplicadas serán aprehendidas por los estudiantes desde múltiples perspectivas tecnológicas: el diseño de cada pieza; el ensamble, y generación de cada movimiento; y desde la creación de las configuraciones de arquitectura paralela robótica. Los recursos humanos incorporados, en todo el tiempo que se dedique al desarrollo de proyectos académicos, deben propender por la búsqueda permanente de un beneficio social y cultural.
- Recursos materiales: al ser utilizadas nuevas herramientas basadas en tecnologías de la información y las comunicaciones, así como de conocimientos cada vez m´as integrados (modelado 3D, herramientas de simulación y cálculo, prototipos útiles y rápidos, comunicación interior e internet), serán didácticamente favorables.

De otro lado, Siemens NX <sup>R</sup> combina el modelado de estructura alámbrica, superficie, solido, paramétrico y directo en una solución única de software que permiti´o elegir la mejor herramienta para cada una de las tareas realizadas. Desde este punto de vista, este software muestra los comandos que se necesitan a medida que los requiere el usuario según la tarea que se va ejecutando y crece a medida que aumenta el nivel de la experiencia en el manejo de la plataforma, asunto favorable para el aprendizaje.

Igualmente, Siemens NX <sup>R</sup> ofrece estructuras de control de ensambles y restricciones para el diseño de ensambles param´etricos que simplifica los cambios de diseño y acelera el modelado de configuraciones, opciones y variantes, la revisión de interferencia y espacio, los límites de movimiento, y la planeación de las trayectorias de ensambles que ayudan a eliminar errores y optimizar los diseños. La generación de reportes visuales brinda suficiente información de procesos y de diseño en ensambles para orientar de manera aceptable la toma de decisiones.

Siemens NX® para la fase de simulación, o en este caso simulación de movimiento, la realiza como un proceso de múltiples pasos, donde se encuentran la edición de propiedades del material, así como la definición de límites.

Finalmente, la simulación es una alternativa rápida y económica para la realización de pruebas físicas, lo que permite considerar más opciones de diseño en plazos de tiempo más cortos. Aunque NX siemens ® se basa en la misma plataforma de NX cad $\mathbb R$ , se debe considerar que las capacidades de la simulación de las personas varían según su experiencia, lo que, aunado a la automatización de algunos procesos de simulación, implicará estructurar con rigurosidad las sesiones de aprendizaje.

# 6. Conclusiones

El proyecto permite demostrar ampliamente la opción de recurrir a máquinas virtuales a la hora de implementar pr´acticas de laboratorios de alta complejidad.

La versatilidad de la robótica paralela genera una amplia gama arquitecturas posibles en los procesos de formación en robótica para los profesores y estudiantes de ingeniería.

Con el software de diseño Siemens NX® se facilitan las operaciones de modelado, ensamble, fabricación, montaje y simulación de estructuras robóticas paralelas. Gracias a los materiales con los que se fabricarán las piezas en este tipo de proyectos, se generarán bajos costos de inversión, de montajes, fabricación y herramientas. Con la plataforma Siemens NX <sup>R</sup> se aumentan las posibilidades de configuración de los productos en términos de ensamble y simulación dinámica, de manera que efectivamente se potencia la didáctica en el aprendizaje de la mecatrónica, pues es posible probar los modelos matemáticos y evaluar diversas situaciones de los prototipos antes de ser construidos.

#### Referencias

- <span id="page-5-0"></span>[1] D. B. Saravia, M. J. López y H. F. Riaza. "Revisión del estado del arte de manipuladores paralelos". Scientia et Technica, año XV, número 42, pp. 81-86, agosto, 2009.
- <span id="page-5-1"></span> $[2]$  E. Rodríguez y U. Quiroz, "Diseño e implementación de un laboratorio virtual para el aprendizaje de robótica móvil". Revista Vínculos, vol. 10 no 2, pp. 455-460, julio, 2013.
- <span id="page-5-2"></span>[3] R. Aracil, R. J. Saltaren, J. M. Sabater y O. Reinoso, "Robots paralelos: máquinas con un pasado para una

robótica del futuro". Revista Universidad Politécnica de Madrid, vol 3, no 1, pp 16-28, enero, 2006.

- <span id="page-6-0"></span>[4] R. Galvis, J. M. Arias, J. F. Campos, A. I. Gómez y J. F. Rodríguez, "Diseño mecatrónico y desarrollo de prototipo de m´aquina reprogramable y flexible para dibujo en 2d". Bucaramanga: Universidad Santo Tomás USTABUCA, 2012. [En Línea] Disponible en: http://revistas.ustabuca.edu.co/index.php/ITECKNE /article/view/282
- <span id="page-6-1"></span>[5] M. D. Lichter and S. Dubowsky, "Optimized

Binary Modular Reconfigurable Robotic Devices". IEEE/ASME transactions on mechatronics, vol. 8, no. 1, 2003, march.

<span id="page-6-2"></span>[6] A. Sánchez, O. Reinoso, L. Payá, D. Ubeda, M. Juliá y A. Gil, "Implementación de un laboratorio remoto para la realización de prácticas de robótica móvil". Universidad Miguel Hernández. Elche (Alicante) España. 2011. [En Línea] Disponible en: http://intranet.ceautomatica.es/old/actividades/jorna das/XXIX/pdf/278.pdf